## DRN-16CT ISA PnP **Ethernetkarte**

## NE2000 kompatibel Vollduplex Plug and Play

Benutzerhandbuch

#### **FCC Warnung**

Dieses Gerät hat in Tests die Grenzwerte eingehalten, die im Abschnitt 15 der FCC-Bestimmungen für digitale Geräte der Klasse B festgeschrieben sind. Diese Grenzwerte sehen für gewerbliche Installationen einen ausreichenden Schutz vor gesundheitsschädigenden Strahlen vor. Das Gerät erzeugt und verwendet hochfrequente Schwingungen und kann sie ausstrahlen. Wenn es nicht nach den Anweisungen des Herstellers aufgestellt und betrieben wird, können Störungen im Radioempfang auftreten. Wird dieses Gerät in Wohngebieten eingesetzt, kann es Störungen des Radioempfangs verursachen, die der Benutzer auf eigene Kosten beheben muß.

#### **CE Zeichen Warnung**

Dies ist ein Klasse B Produkt. In einer Heiminstallation kann dieses Gerät Störungen des Radioempfangs verursachen, wogegen der Benutzer angemessene Maßnahmen ergreifen muß.

注意

この装置は、情報処理装置等電波障害自主規制協議会(VCCI)の基準 、ごを』に、「電波2年お早まで確定の学生が開始職業(いしい)の基づく算法が、これを、「電話放妨」をござめている。<br>「こと、「この事件を提供する」との提案を実施環境で使用すると電波妨害を引き起こすことがあります。この場合には使用者が適切な対策を講ずる<br>よう要求されることがあります。

#### P/N: 6012-1050301

# **Inhaltsverzeichnis**

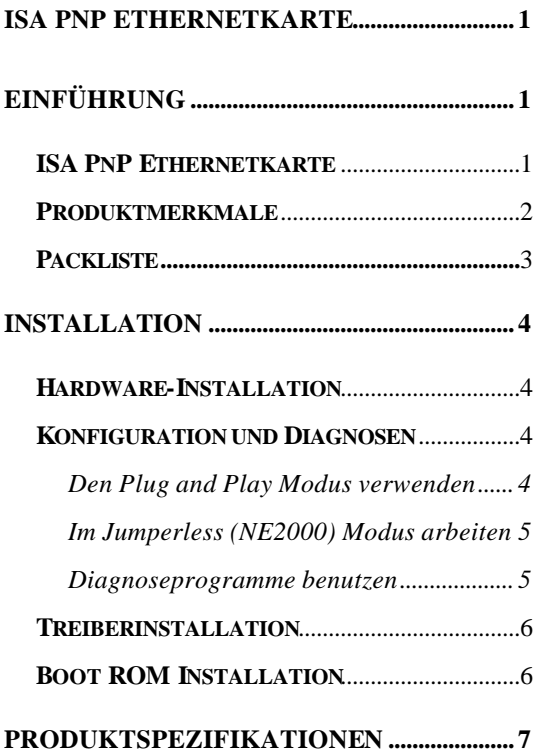

# **Einführung**

Herzlichen Glückwunsch zum Kauf einer PnP Ethernetkarte. Wir haben diese Karte so entwickelt und produziert, daß sie Ihnen jahrelang gute Dienste leisten soll.

#### **ISA PnP Ethernetkarte**

Bei dieser ISA PnP Ethernetkarte handelt es sich um eine äußerst leistungsfähige NE2000 kompatible Ethernetkarte mit Plug-and-Play und Vollduplex-Funktion.

Durch die Plug-and-Play Funktion muß der Benutzer sich nicht mehr um die Konfiguration der Karte kümmern, hierzu gehören IRQ, I/O und Speicheradressen usw. Durch die Vollduplex -Funktion ist ein gleichzeitiges Senden und Empfangen auf einer verdrillten (10BASE-T) Verbindung zum Vollduplex Ethernetschaltknoten möglich. Diese Möglichkeit steigert nicht nur die Kanalbandbreite von 10 auf 200 Mbps, sondern vermeidet auch das Problem des Leistungsabfalls aufgrund von Kanaleigenschaften des 10BASE-T Empfängers, da der Polaritätsfehler beim Empfänger automatisch korrigiert werden kann.

Die Ethernetkarte verfügt über vollständige NE2000 kompatible Treiber, die zu einer Vielzahl von Netzwerkbetriebsystemen passen. Mit dem optionalen BOOT ROM

Gerät können auch Workstations ohne Diskettenlaufwerke an das Netzwerk angeschlossen werden.

## **Produktmerkmale**

- l Erfüllt IEEE 802.3 10BASE-2 und 10BASE-T Standards.
- Unterstützt Microsofts Plug and Play Konfiguration im Jumperlessmodus.
- **· Unterstützt Vollduplex Ethernetfunktion für** doppelte Kanalbandbreite.
- l Automatische Anschlußauswahl zwischen 10BASE-2 Schnittstelle (BNC) und 10BASE-T Schnittstelle (RJ-45)
- l On Board Buchse für Fern-Boot ROM.
- On Board Schaltbuchse für Plug and Play (PnP) oder Jumperless (NE2000) Modus.
- **LED-Anzeigen.**

Eine LED auf der Klammer bietet LINK Anzeigen.

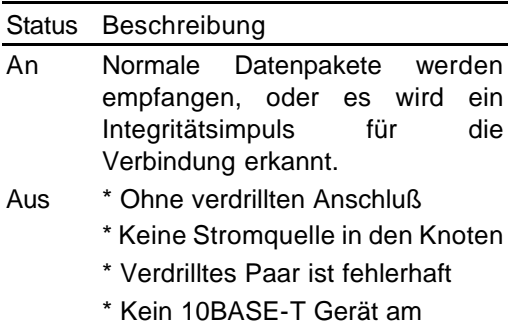

anderen Ende des verdrillten Paares angeschlossen

- \* Ein Draht des verdrillten Paares
- ist länger als empfohlen.

#### **Packliste**

Das Paket mit der Karte sollte folgende Dinge enthalten:

- Eine 16-bit PnP Ethernetkarte
- Dieses Benutzerhandbuch
- l Eine 3.5" Treiberdiskette
- Einen T-Anschluß (nur für BNC Anschluß)

Fehlt eines dieser Teile, wenden Sie sich bitte an Ihren Händler.

## **Installation Hardware-Installation**

- 1. Schalten Sie den Computer aus, ziehen Sie das Stromkabel heraus und öffnen Sie das Gehäuse des Computers.
- 2. Wählen Sie einen freien ISA Erweiterungssteckplatz, und nehmen Sie die Abdeckung des Steckplatzes ab. Schieben Sie die Karte in den Steckplatz ein, bis sie richtig sitzt. Befestigen Sie die Karte.
- 3. Schließen Sie das Gehäuse des Computers wieder, und schließen Sie die Netzwerkkarte an. Stecken Sie das Stromkabel wieder ein.

## **Konfiguration und Diagnose**

Bevor Sie diese Karte konfigurieren können, müssen Sie erst die Hardware-Installation abgeschlossen haben.

#### **Den Plug and Play Modus verwenden**

Wenn Ihr Computer mit Plug and Play oder dem Microsoft Windows System 95/98 arbeitet, müssen Sie keinerlei Konfigurationen durchführen.

Standardmäßig arbeitet die Karte im NE2000 Modus. Möchten Sie Plug and Play nutzen, schalten Sie bitte in den PnP Modus oder führen Sie RSET8019.EXE aus, um den Betriebsmodus PnP auszuwählen. Befestigen Sie Kabel und Stecker, das zu verwendende Medium wird automatisch erkannt.

#### **Im Jumperless (NE2000) Modus arbeiten**

Bitte wechseln Sie in den NE2000 Modus, und führen Sie RSET8019.EXE aus. Ein Bildschirm führt Sie durch die Konfiguration der Karte, damit sie zur Systemumgebung Ihres Computers paßt.

#### **Diagnoseprogramme benutzen**

Sie können "Run Diagnostics" im RSET8019.EXE Menü anwählen, damit das Diagnoseprogramm Ihre Ethernetkarte überprüft. Das Programm prüft Ihre Karte, dann gibt es die Ergebnisse bekannt. Mit seiner Hilfe können Sie ein Problem eingrenzen und herausfinden, ob die Karte oder das Kabel für das Problem verantwortlich ist.

Ist die Diagnose erfolgreich, erscheinen die Meldungen "PASS COUNT" oder "OK" am unteren Bildschirmrand.

Ist die Diagnose nicht erfolgreich, erscheint eine Fehlermeldung am unteren Bildschirmrand. Drücken Sie ESC, um das Diagnoseprogramm zu verlassen, schalten Sie den Computer aus, prüfen Sie die Hardware-Installation, und nehmen Sie die erforderlichen Änderungen vor, bevor Sie es noch einmal versuchen.

Ist die Diagnose auch jetzt noch nicht erfolgreich. Wenden Sie sich an Ihren Händler, damit er Ihnen hilft.

### **Treiberinstallation**

Bevor Sie die Karte an das Netzwerk anschließen können, müssen Sie den Netzwerktreiber installieren. Die Karte kann mit allen Netzwerktreibern für Novell NE2000 Karten zusammen arbeiten. Sie können auch die Treiber verwenden, die sich auf der Treiberdiskette befinden, sofern sie zu Ihrem Netzwerkbetriebssystem passen und sich in einem separaten Verzeichnis befinden. Die Hilfedatei HELP8019.EXE im Hauptverzeichnis listet die Informationen und Installationsverfahren aller verfügbaren Treiber auf.

## **Boot ROM Installation**

Mit dem optionalen Boot ROM können Sie eine Workstation ohne eigenes Diskettenlaufwerk an das Netzwerk anschließen. Mit folgenden Schritten installieren Sie den Boot ROM:

- 1. Stecken Sie den Boot ROM in die Buchse der Karte.
- 2. Führen Sie die Datei RSET8019.EXE aus, um die Boot ROM Funktion zu aktivieren. Wählen Sie dazu die

entsprechende Boot ROM Adresse im Setup-Menü aus.

3. Benutzen Sie das Installationsverfahren, das für das Netzwerkbetriebssystem vorgesehen ist. Hier zeigen wir Ihnen die Bezugswerte unter zwei häufig verwendeten Netzwerkbetriebssystemen:

Microsoft LAN Manager: Starte Fernbootdienst Novell Netware: DOSGEN

## **Produktspezifikationen**

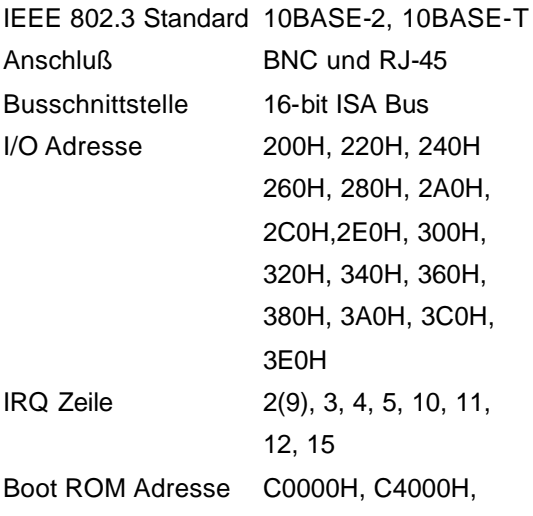

**Betriebstemperatur** Luftfeuchtigkeit Emissionen C8000H, CC000H, D0000H, D4000H, D8000H, DC000H  $0 °C - 50 °C$  $(32 °F - 122 °F)$ 10% bis 90% nicht kondensierend FCC Klasse A CE Zeichen